# **iC-MSA EVAL MSA1D**

EVALUATION BOARD DESCRIPTION

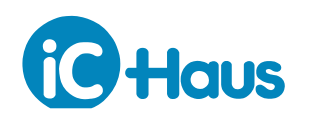

Rev A1, Page 1[/8](#page-7-0)

#### **ORDERING INFORMATION**

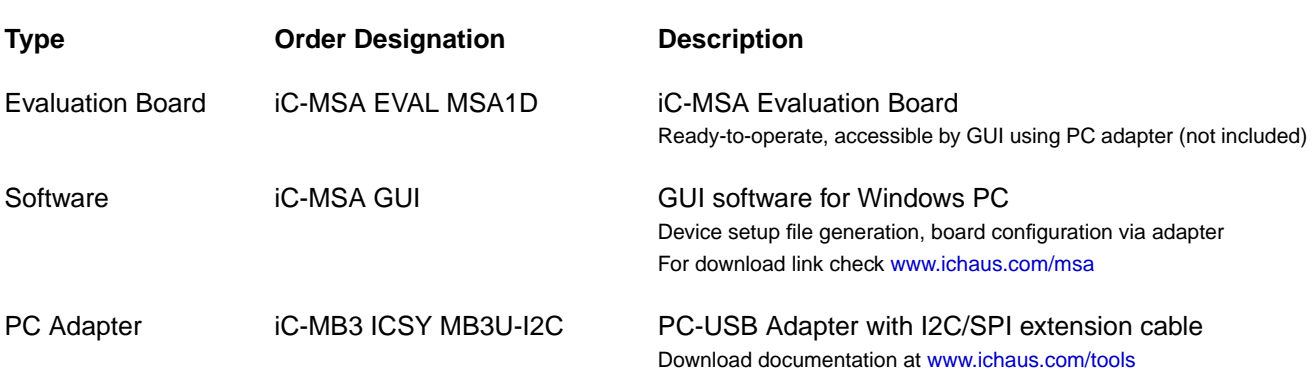

#### **BOARD MSA1D**

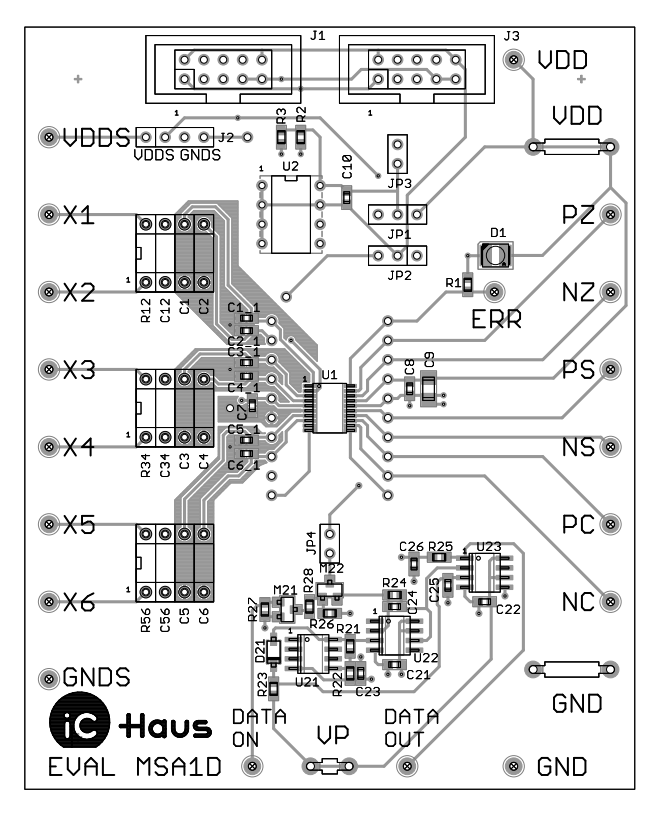

Figure 1: Component side

#### (size 100 mm x 80 mm) TERMINAL DESCRIPTION

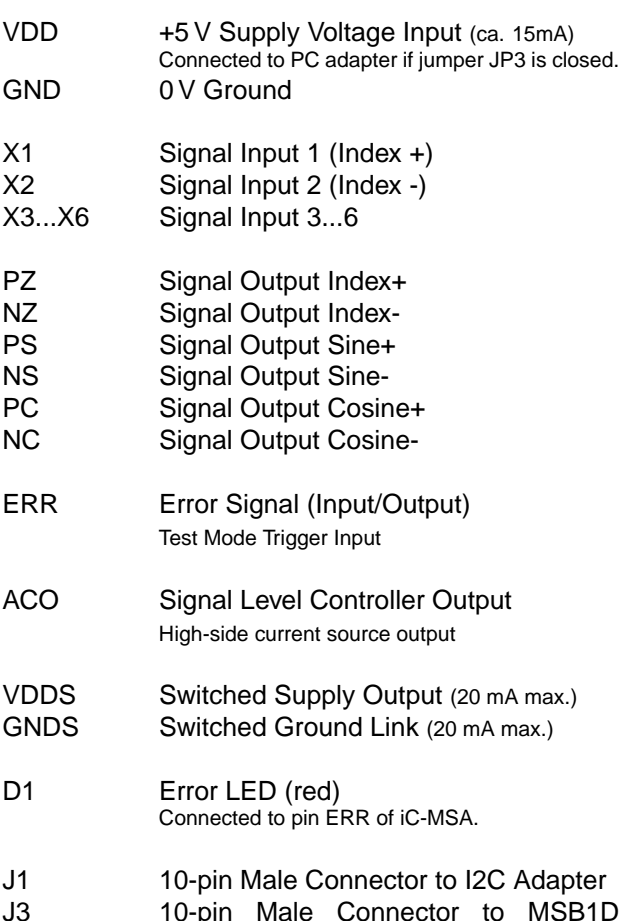

J3 10-pin Male Connector to MSB1D board

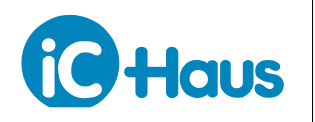

#### **RELATED DOCUMENTS**

- IC Documentation  $\rightarrow$  <http://www.ichaus.de/MSA>
- PC-USB Adapter Description → [http://www.ichaus.de/MB3U\\_MB3U-I2C\\_datasheet\\_en](http://www.ichaus.de/MB3U_MB3U-I2C_datasheet_en)
- GUI software for Windows PC: check here for download links  $\rightarrow$  <http://www.ichaus.de/MSA>

#### **CONNECTOR AND TERMINAL PINOUT**

#### **10-pin Connector J1 (to I2C Master)**

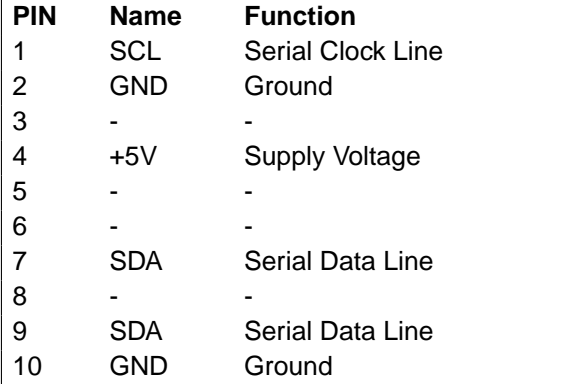

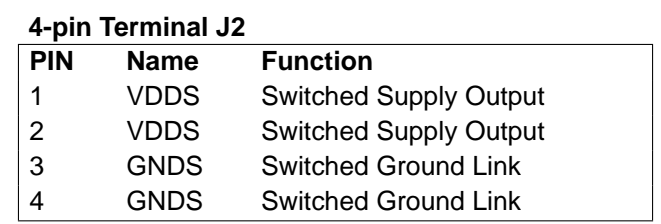

#### **4-pin Terminal J3**

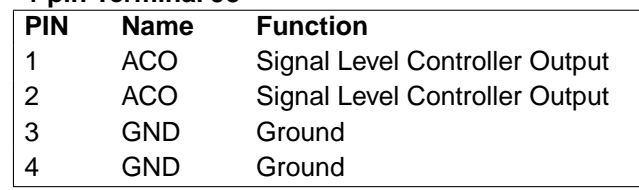

#### **JUMPER DESCRIPTION**

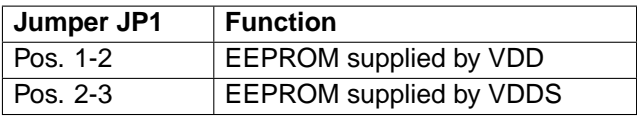

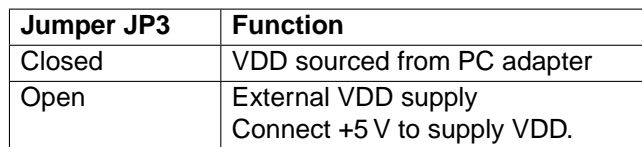

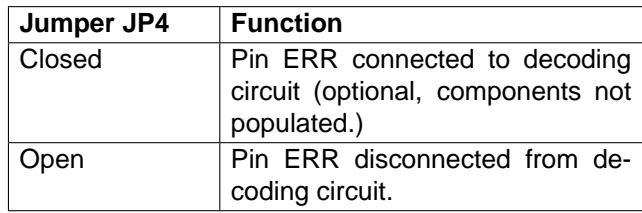

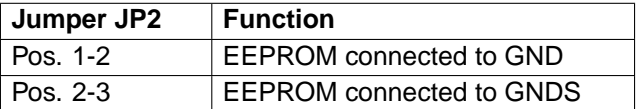

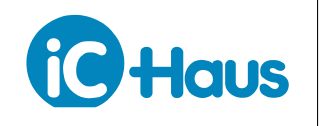

Rev A1, Page 3[/8](#page-7-0)

#### **CIRCUIT SCHEMATIC**

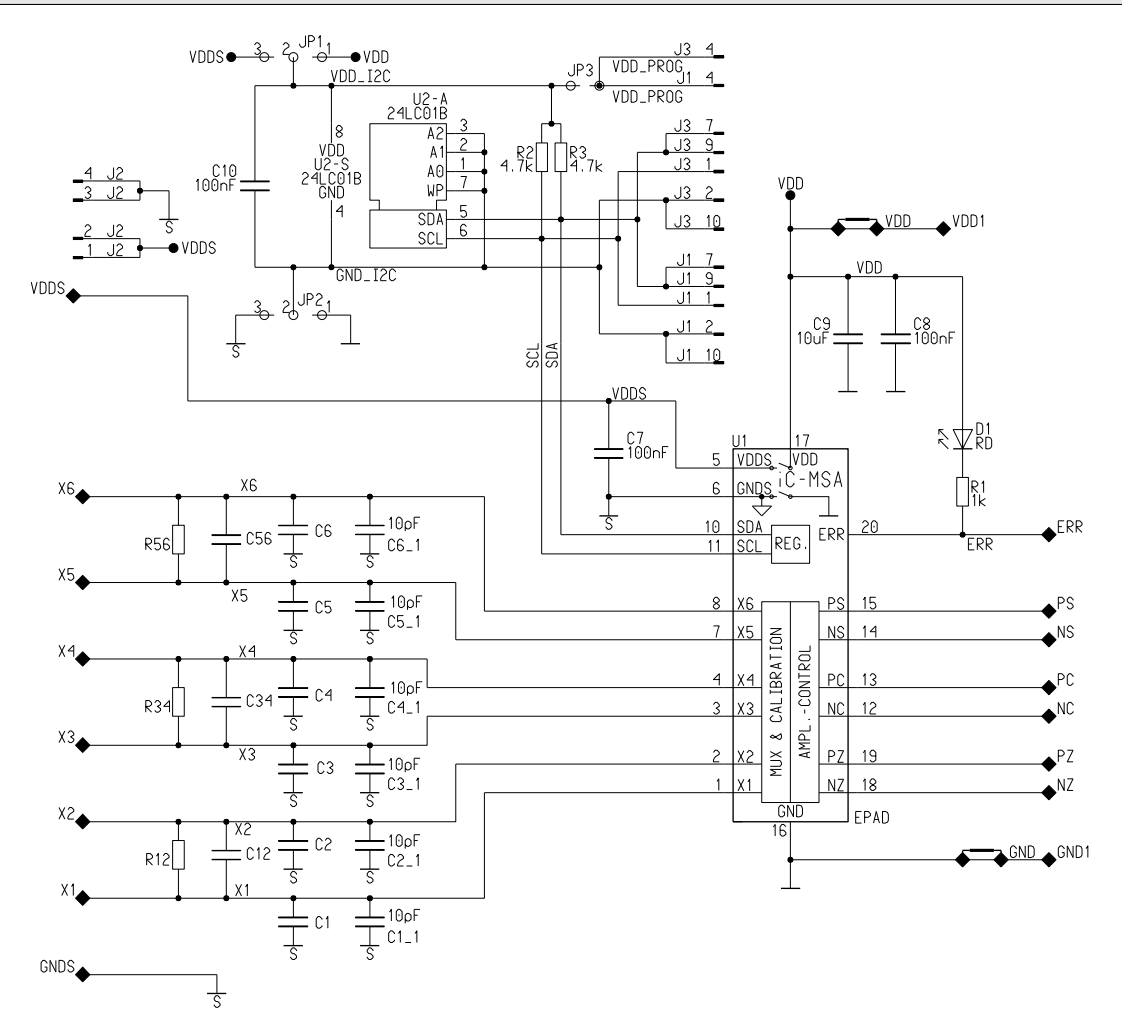

<span id="page-2-0"></span>Figure 2: Circuit diagram including optional filter components.

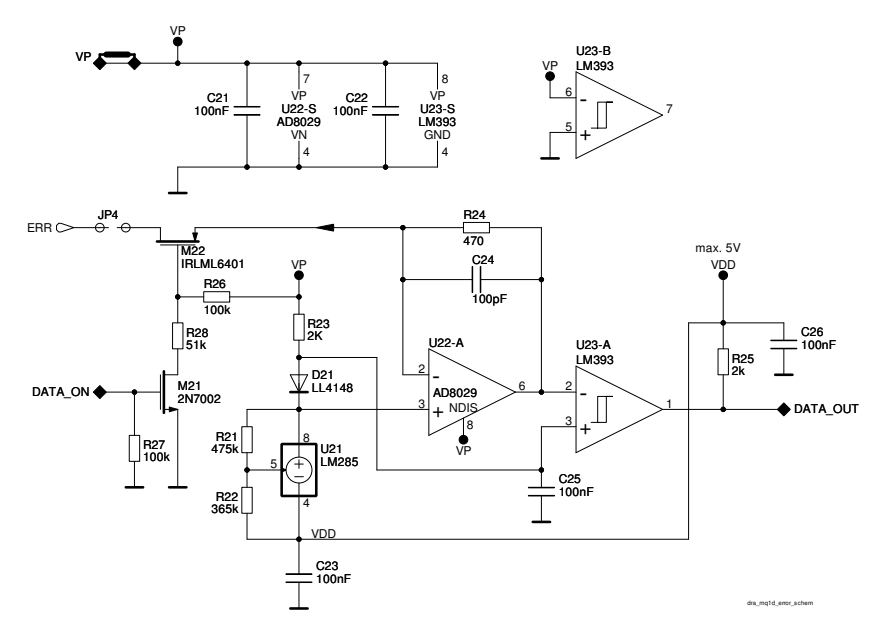

<span id="page-2-1"></span>Figure 3: Error interface decoding circuit (optional components).

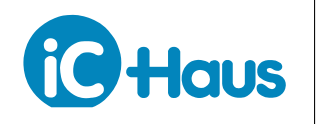

#### **ASSEMBLY PART LIST**

#### **Related to circuit diagram, Figure [2](#page-2-0)**

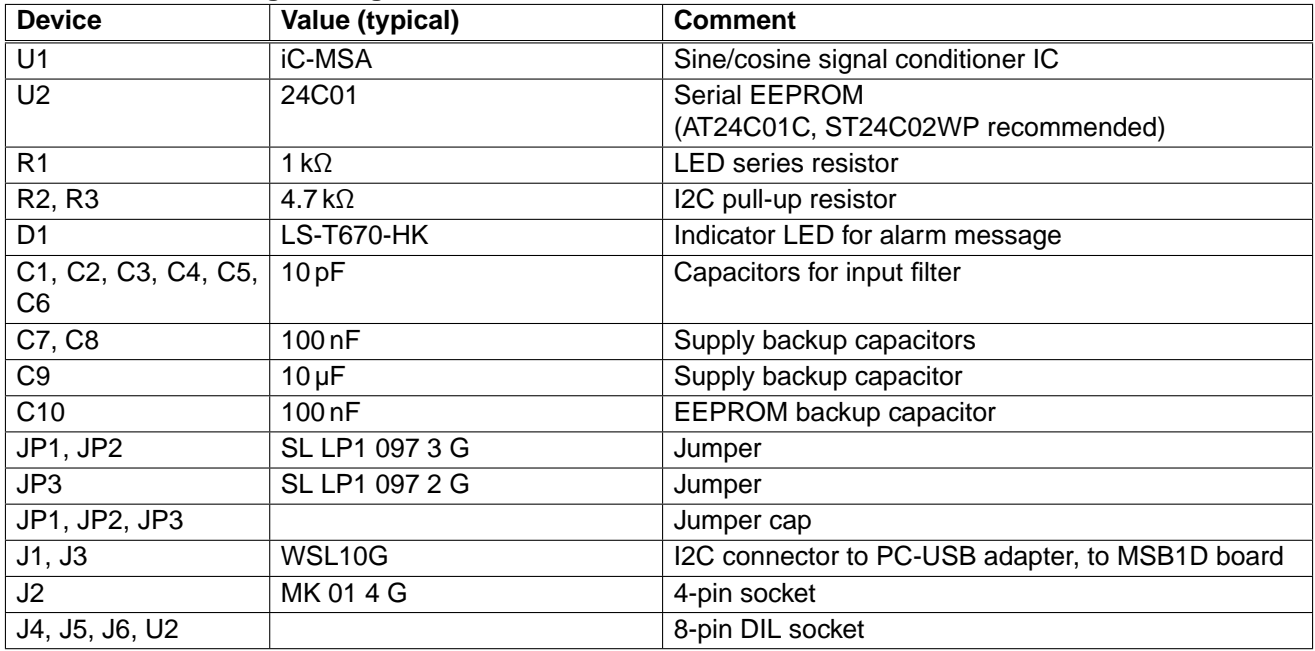

#### **Related to error interface decoding circuit, Figure [3](#page-2-1)**

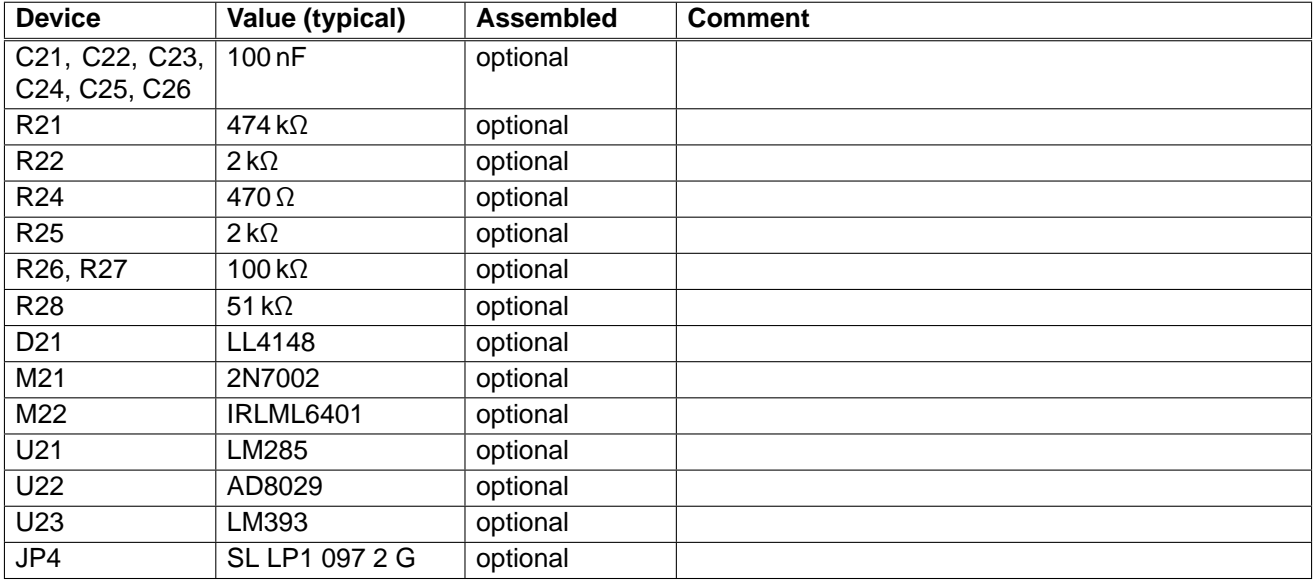

## **iC-MSA EVAL MSA1D** EVALUATION BOARD DESCRIPTION

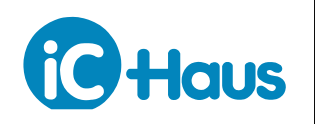

Rev A1, Page 5[/8](#page-7-0)

#### **EVALUATION SOFTWARE**

iC-MSA software for PCs running on Windows operating systems as well as the required USB driver are available as a ZIP file. iC-Haus software built with LabVIEW™ requires the installation of the LabVIEW™ Run-Time Engine (RTE). The RTE must be installed only once, hence there are two download links available.

Software overview online: <http://www.ichaus.de/software>

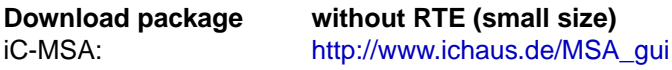

**including RTE (big size)** [http://www.ichaus.de/MSA\\_gui](http://www.ichaus.de/MSA_gui)\_rte

#### **Features**

- IC configuration made easy by parameter tables and tool tips
- Editing of application-specific default setups (\*.hex) with CRC calculation
- Access to DUT and transfer of setup data to RAM and/or EPPROM
- Storage of IC setups as Intel Hex file for programming devices

#### **Installation**

After unzipping the iC-MSA software package MSA1SO\_gui\_xx resp. MSA1SO\_gui\_xxrte, the following files are located in the selected working directory (xx is a placeholder for revisions):

- $\rightarrow$  Subfolder MSA1SO qui xx including the executable setup.exe which starts the installation routine.
- $\rightarrow$  Driver package for USB adapter.

**Notice:** Administrator rights are required to run installations.

1. To access the iC-MSA evaluation board, interface adapter drivers for USB and/or other adapter devices need to be installed. The driver installation must be completed successfully before connecting the adapter to your PC.  $\rightarrow$  Execute the USB\_xx.exe installation package and follow the on-screen instructions. This can take a few minutes.

1.1 To complete the driver installation procedure, the PC adapter must be connected to USB finally, after driver installation (only required if the adapter will be used).

2. Install the evaluation software MSA1SO by executing the setup.exe located in the subfolder MSA1SO qui\_xx.  $\rightarrow$  Follow the on-screen instructions to finish the installation.

3. After installation the executable MSA1SO\_gui\_xx.exe will be available in the selected working directory.

LabView™ is a trademark of National Instruments.

# **iC-MSA EVAL MSA1D** EVALUATION BOARD DESCRIPTION

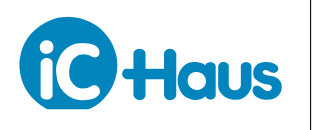

Rev A1, Page 6[/8](#page-7-0)

### **GUI Description**

The GUI is divided into four sections:

- 1: Menu section
- 2: Header section
- 3: Parameter tables and control buttons
- 4: Status section with transcript window and online help window.

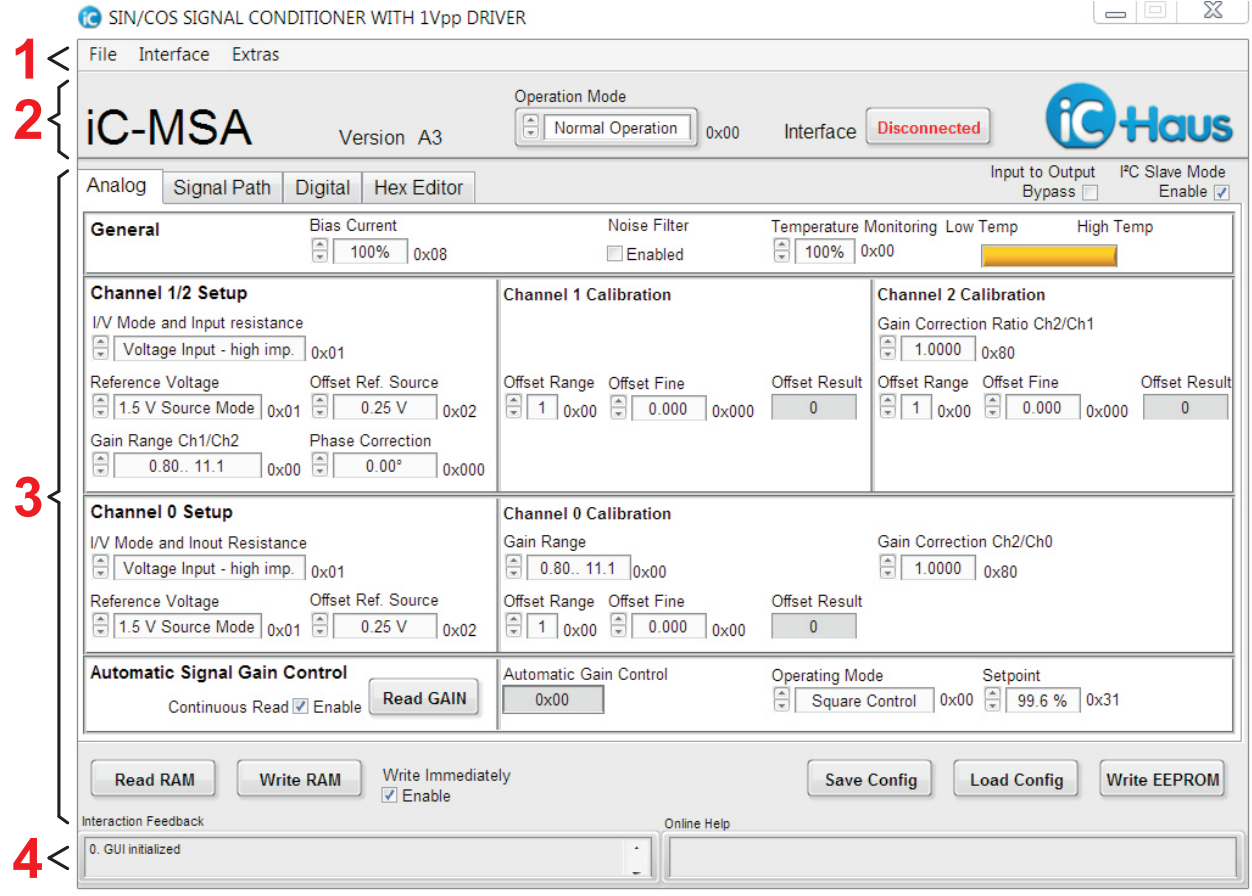

Figure 4: GUI start-up window.

# **iC-MSA EVAL MSA1D** EVALUATION BOARD DESCRIPTION

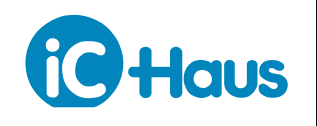

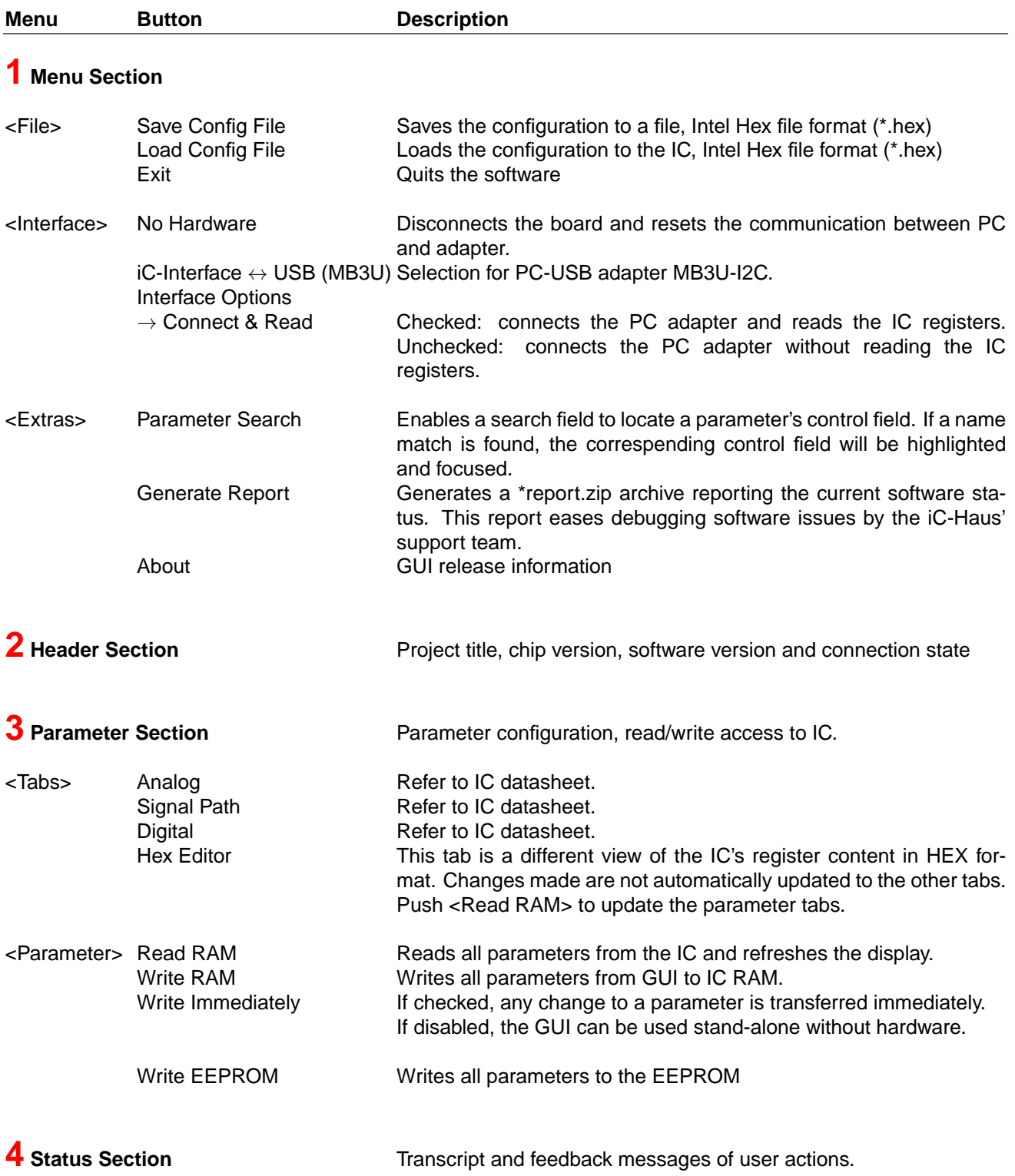

The GUI software starts with <Interface> *Disconnected*.

When moving the mouse cursor accross an input box, a tooltip comes up and displays the real parameter name according to this box. If a functional parameter description is required, please refer to the IC datasheet.

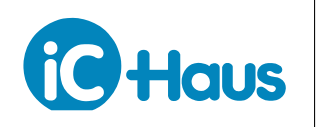

#### Rev A1, Page 8[/8](#page-7-0)

#### <span id="page-7-0"></span>**REVISION HISTORY**

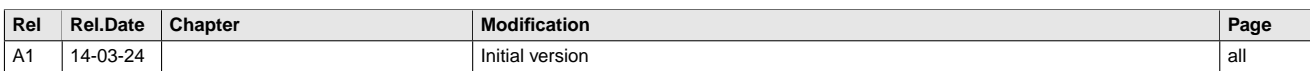

iC-Haus expressly reserves the right to change its products and/or specifications. An info letter gives details as to any amendments and additions made to the relevant current specifications on our internet website [www.ichaus.de/infoletter;](http://www.ichaus.com/infoletter) this letter is generated automatically and shall be sent to registered users by email.

Copying – even as an excerpt – is only permitted with iC-Haus' approval in writing and precise reference to source.<br>iC-Haus does not warrant the accuracy, completeness or timeliness of the specification and does not assume materials.

The data specified is intended solely for the purpose of product description. No representations or warranties, either express or implied, of merchantability, fitness for a particular purpose or of any other nature are made hereunder with respect to information/specification or the products to which information refers and no guarantee with respect to compliance to the intended use is given. In particular, this also applies to the stated possible applications or areas of applications of the product.

iC-Haus conveys no patent, copyright, mask work right or other trade mark right to this product. iC-Haus assumes no liability for any patent and/or other trade mark rights of a third party resulting from processing or handling of the product and/or any other use of the product.